#### **Регистрация в учебной среде ИнфоДа Moodle**

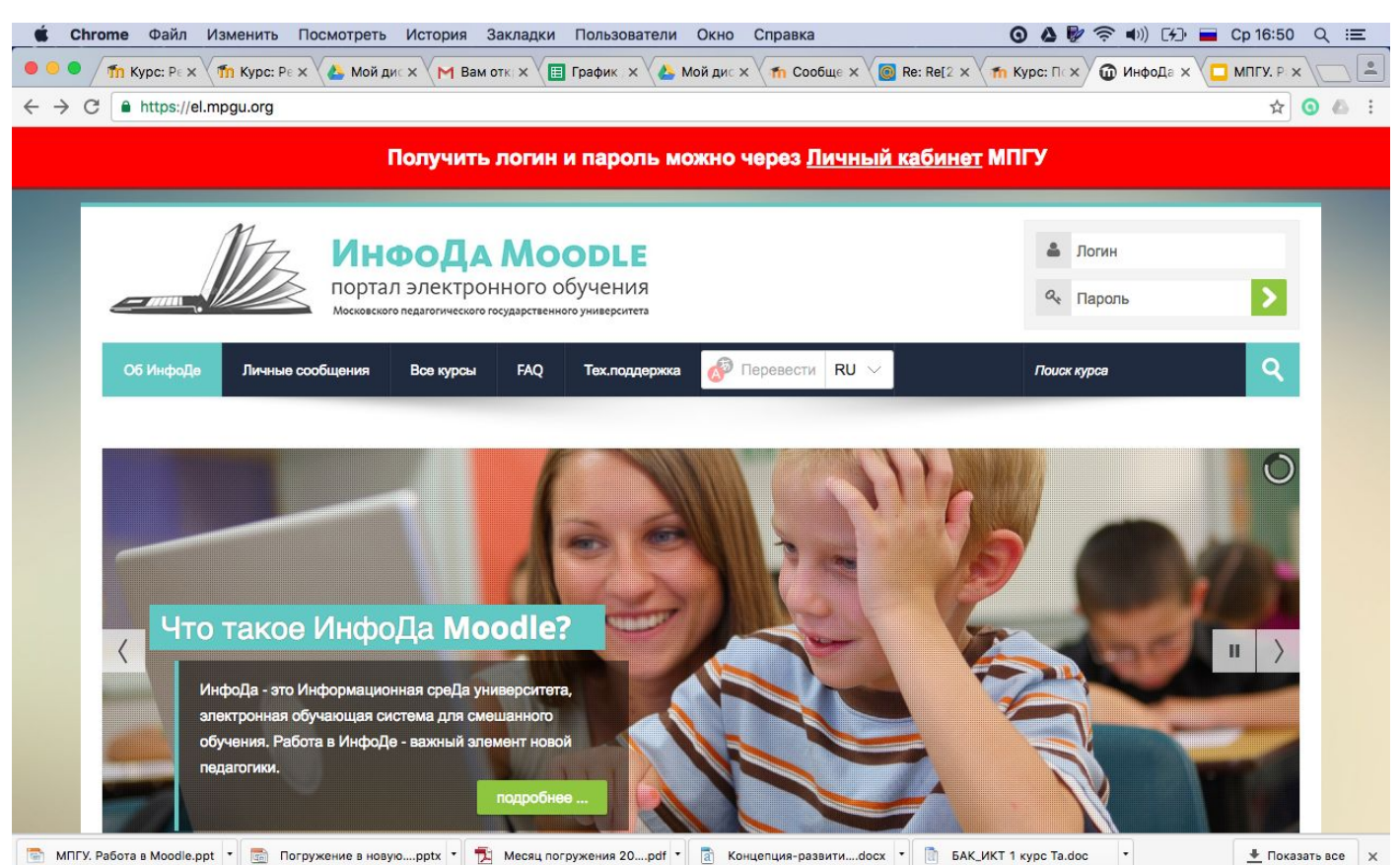

# **Адрес портала** https://el.mpgu.org

- MPGU\_WIFI
- или
- MPGU\_WIFI\_5G

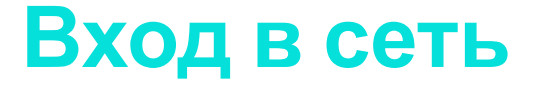

# **Ссылка для входа в Личный кабинет**

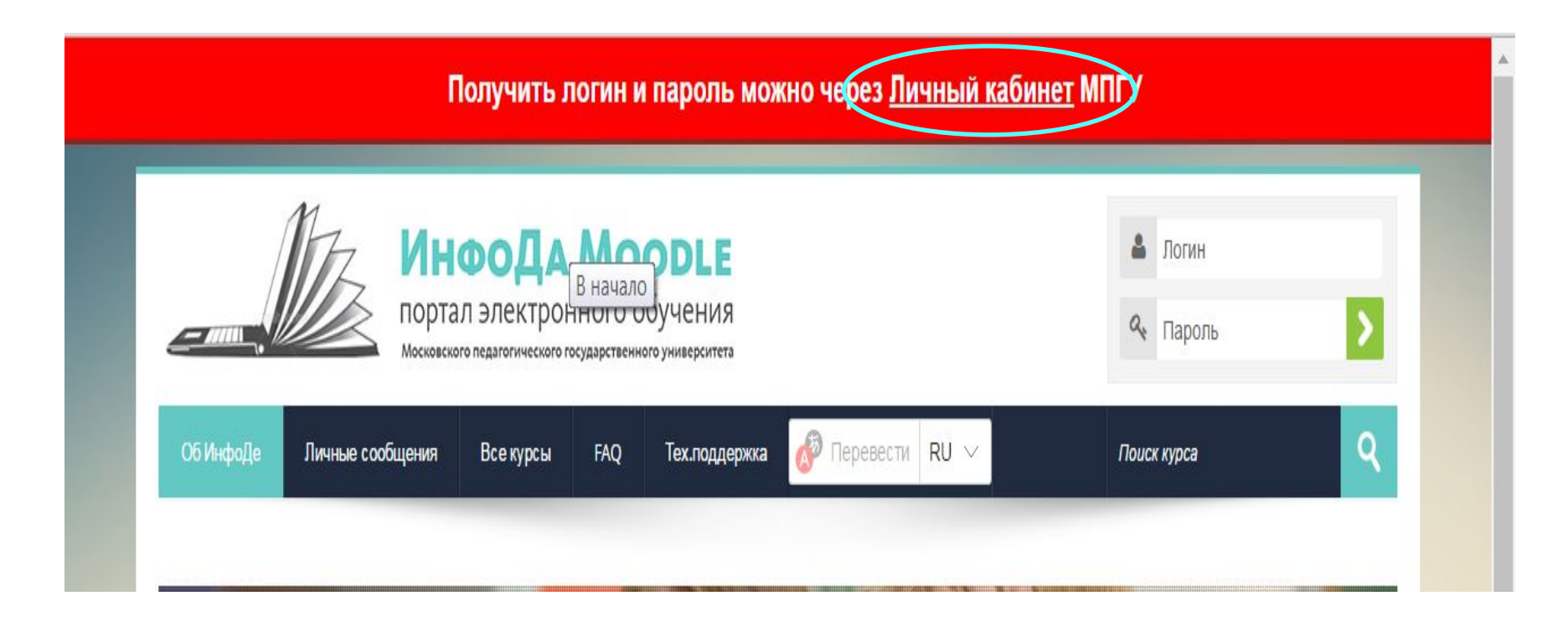

# **Личный кабинет**

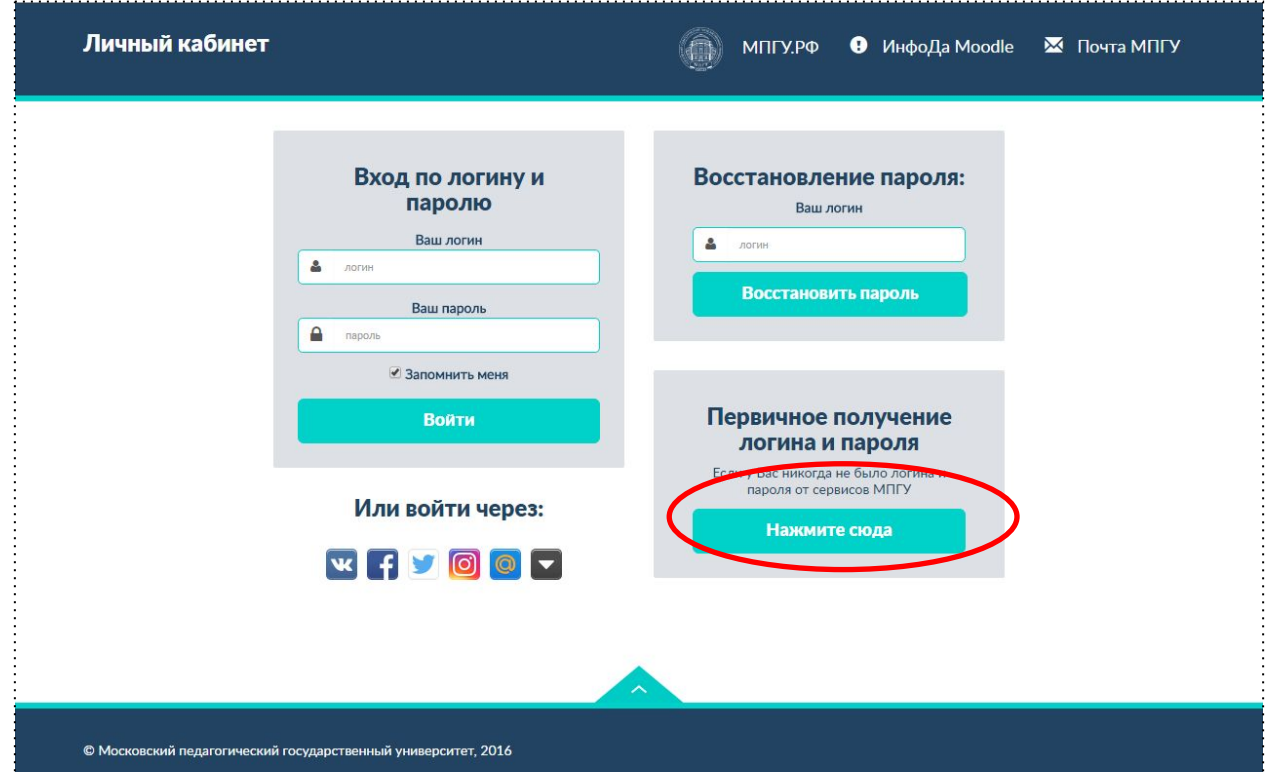

#### **Форма для заполнения**

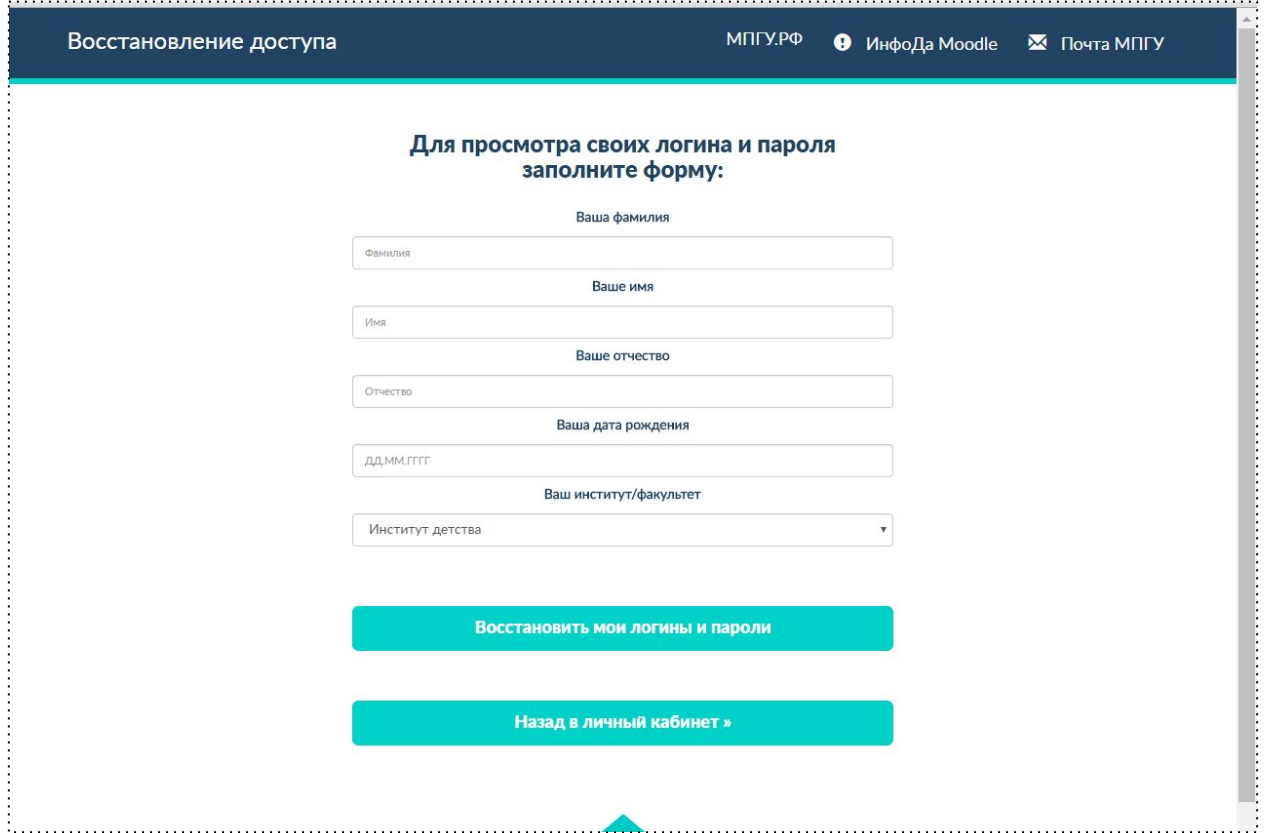

# **Ошибка при заполнении**

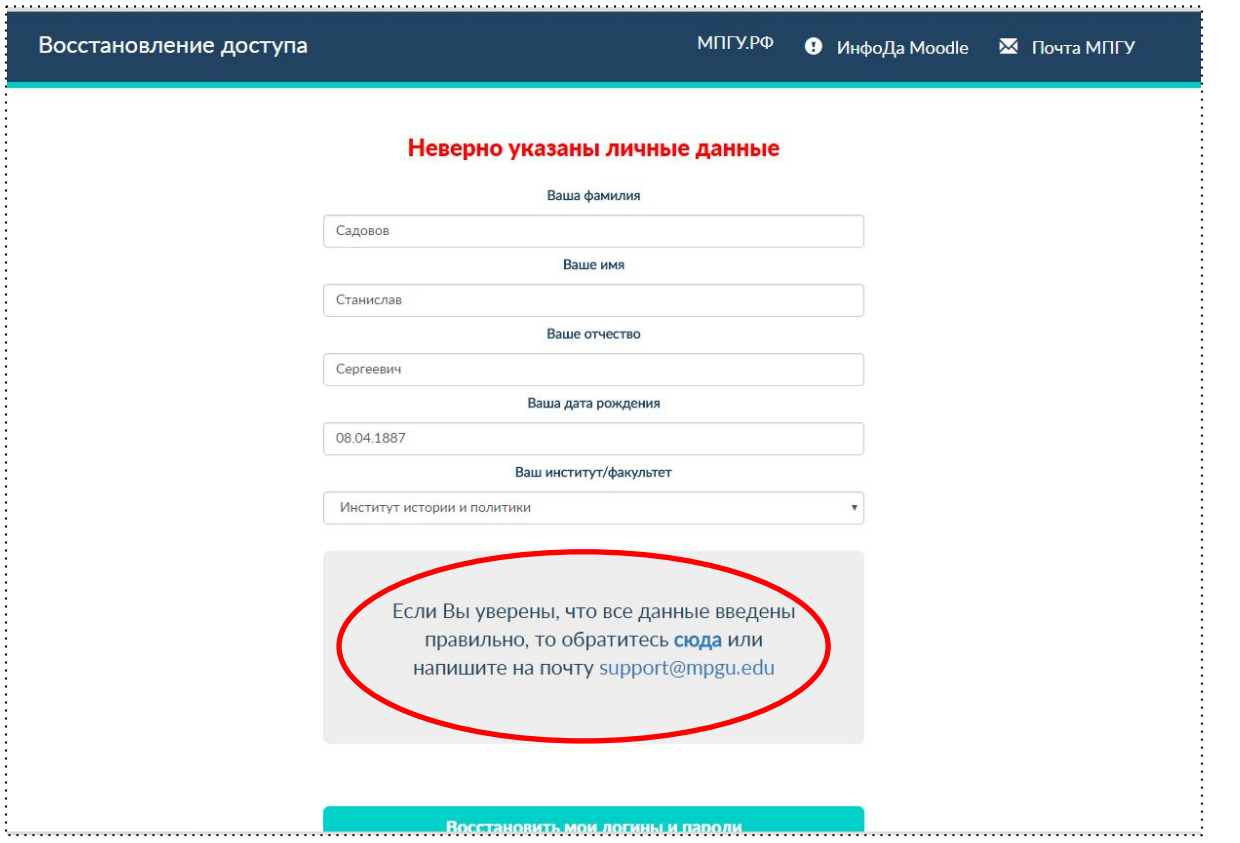

#### **Логин и пароль**

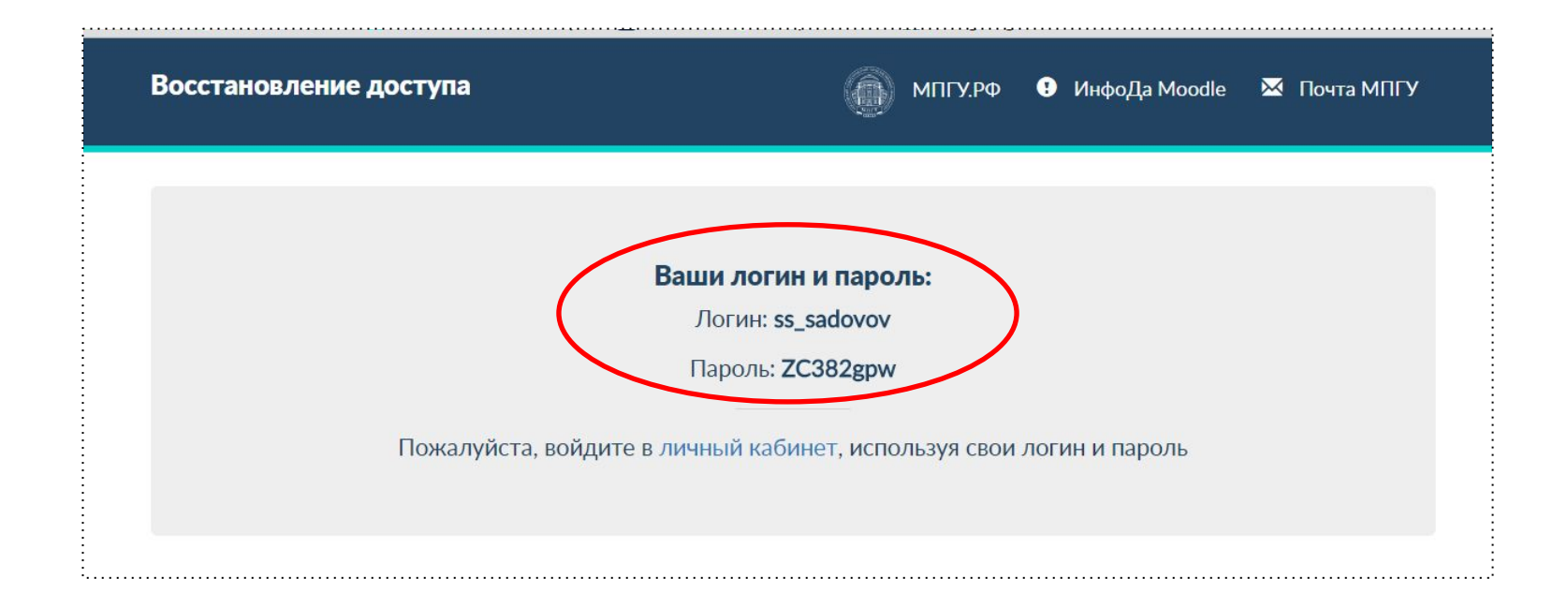

# **Переход в Личный кабинет**

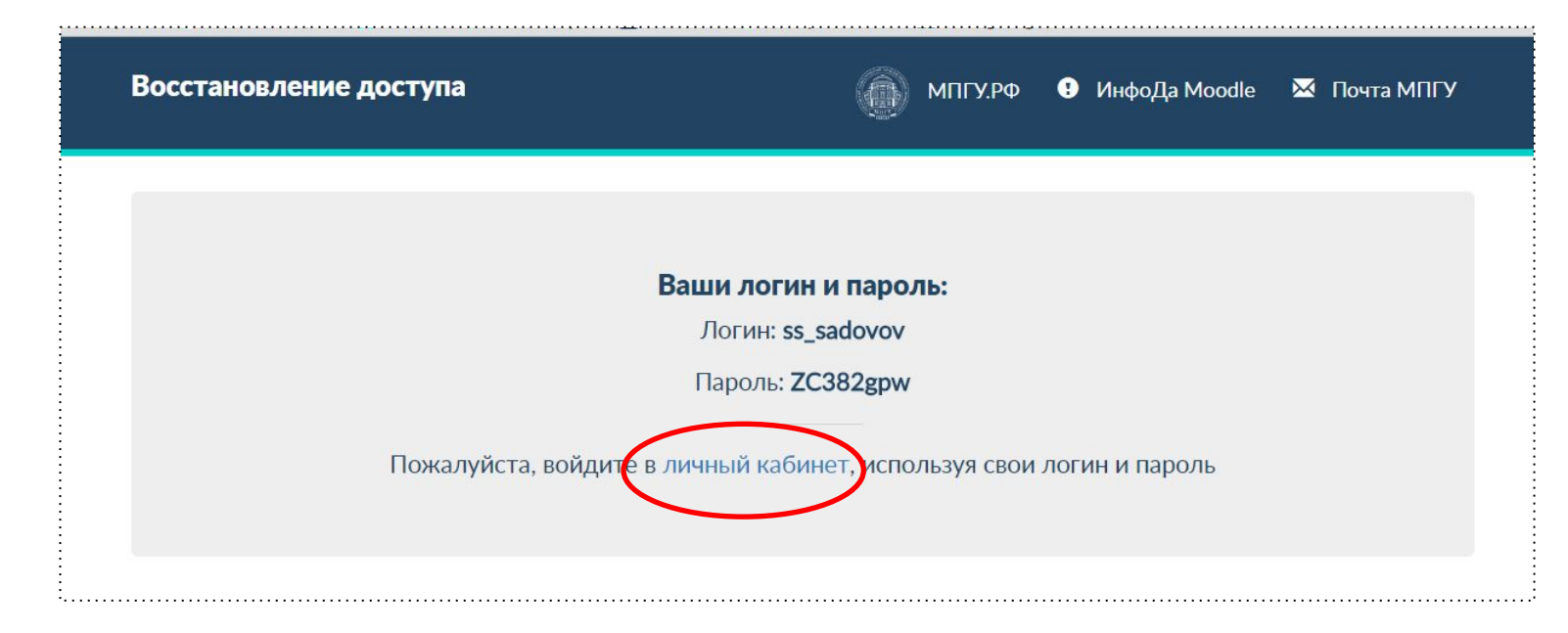

#### Логин запомнить, пароль сменить (не менее 8 любых символов)

### **В Личном кабинете**

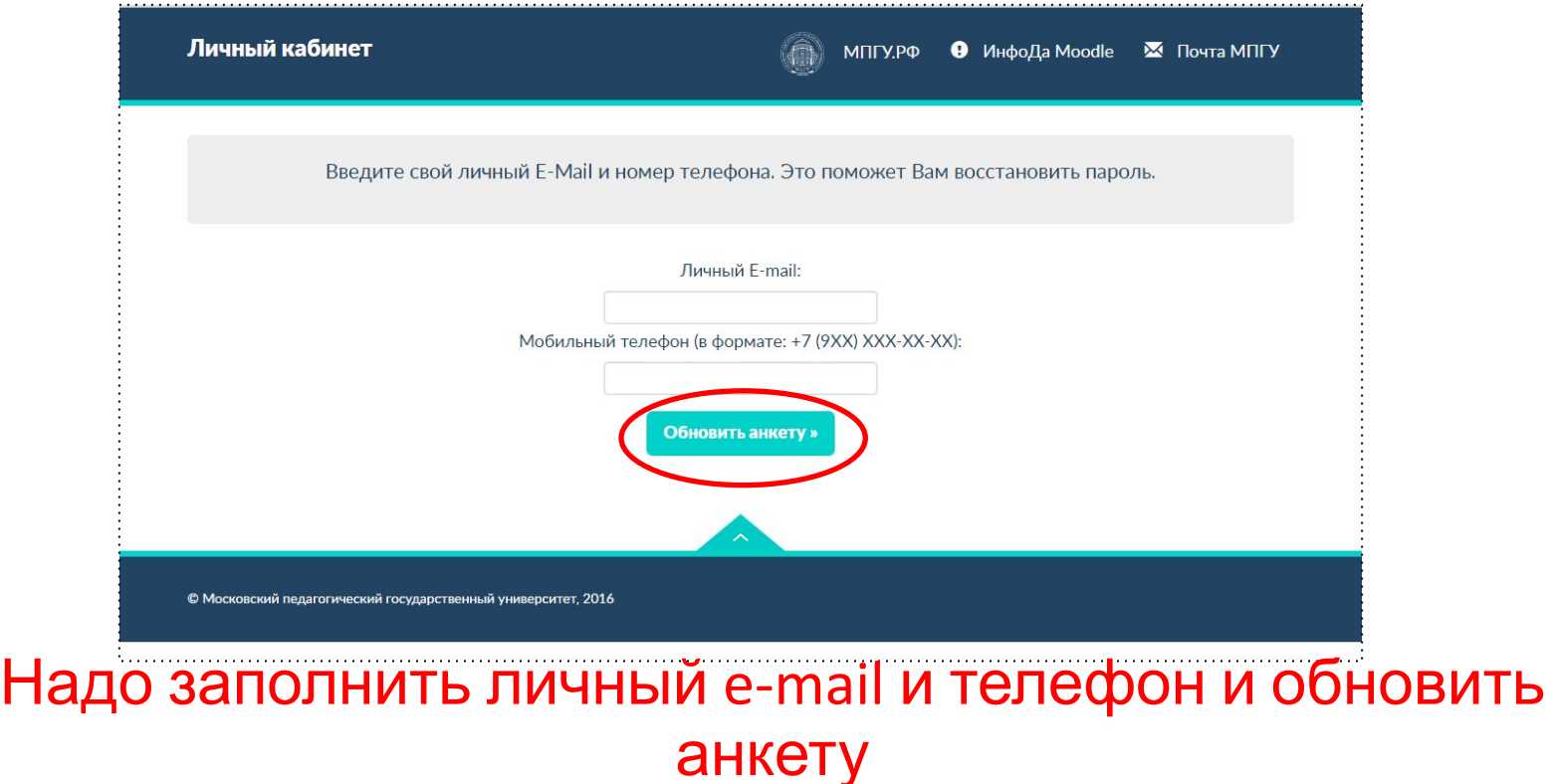

# **Страница Личного кабинета**

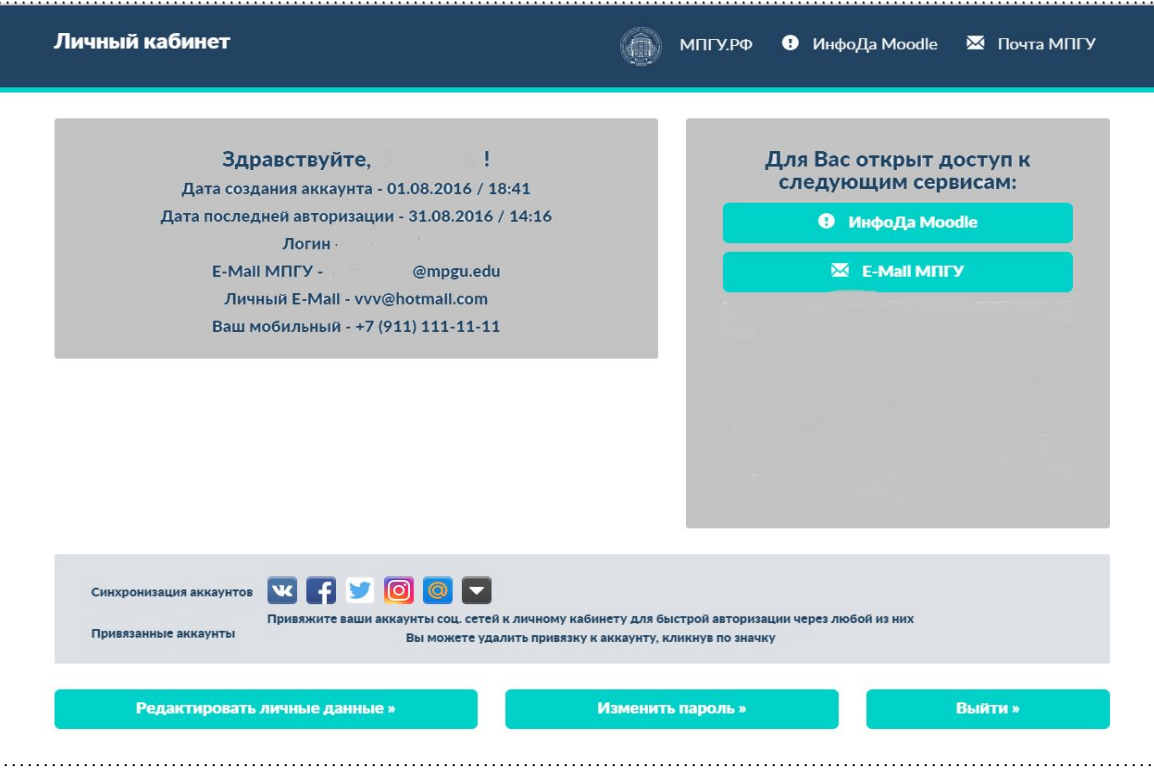

# **Логин и корпоративный e-mail**

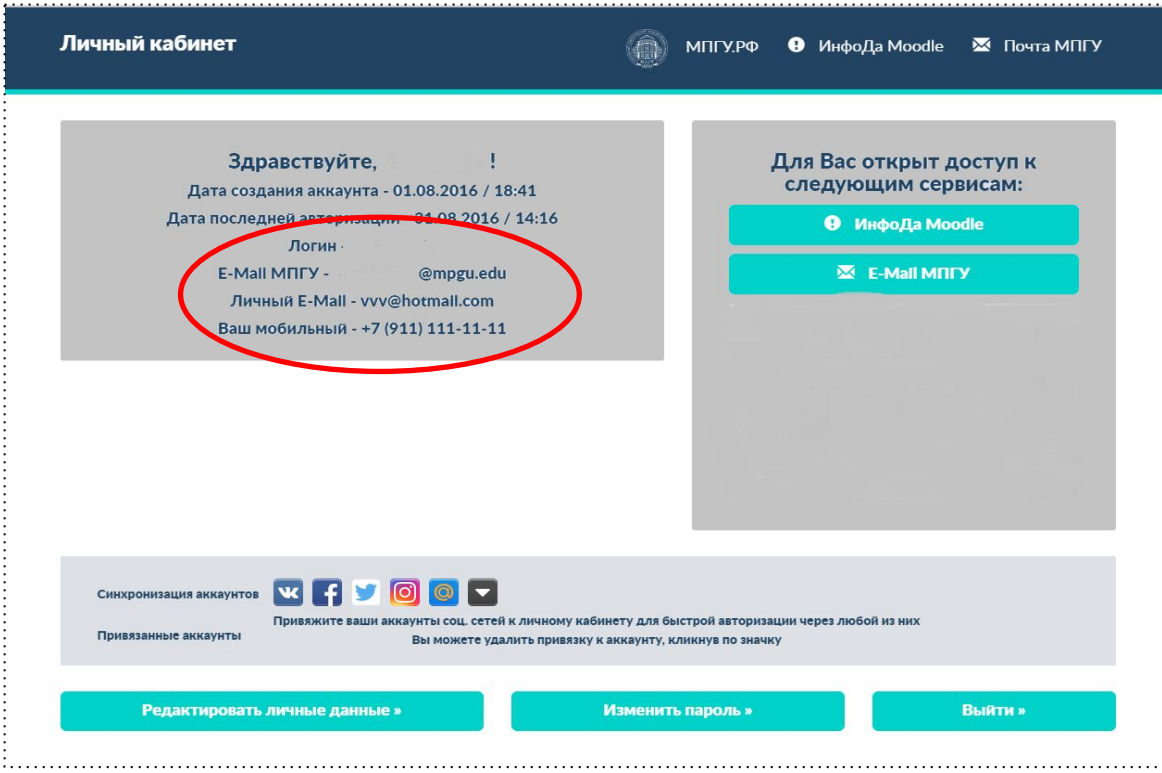

# **Кнопка «Редактировать личные данные»**

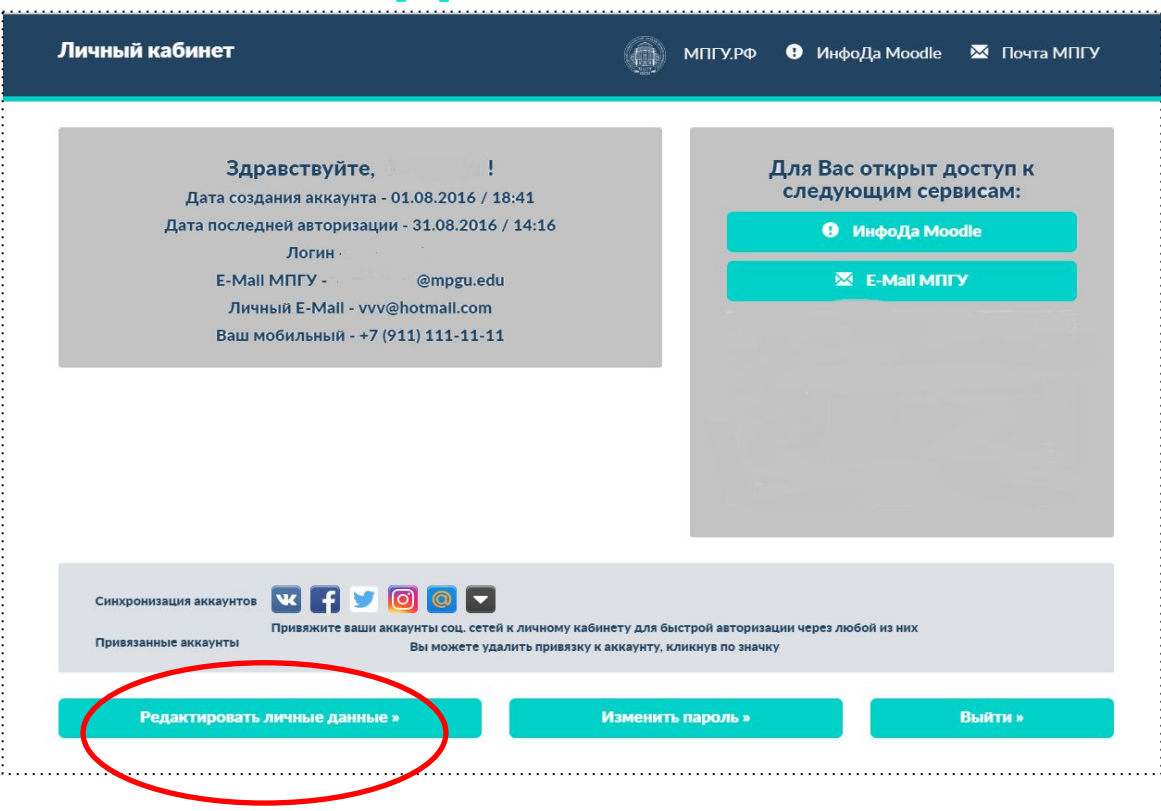

#### **Редактирование личных данных**

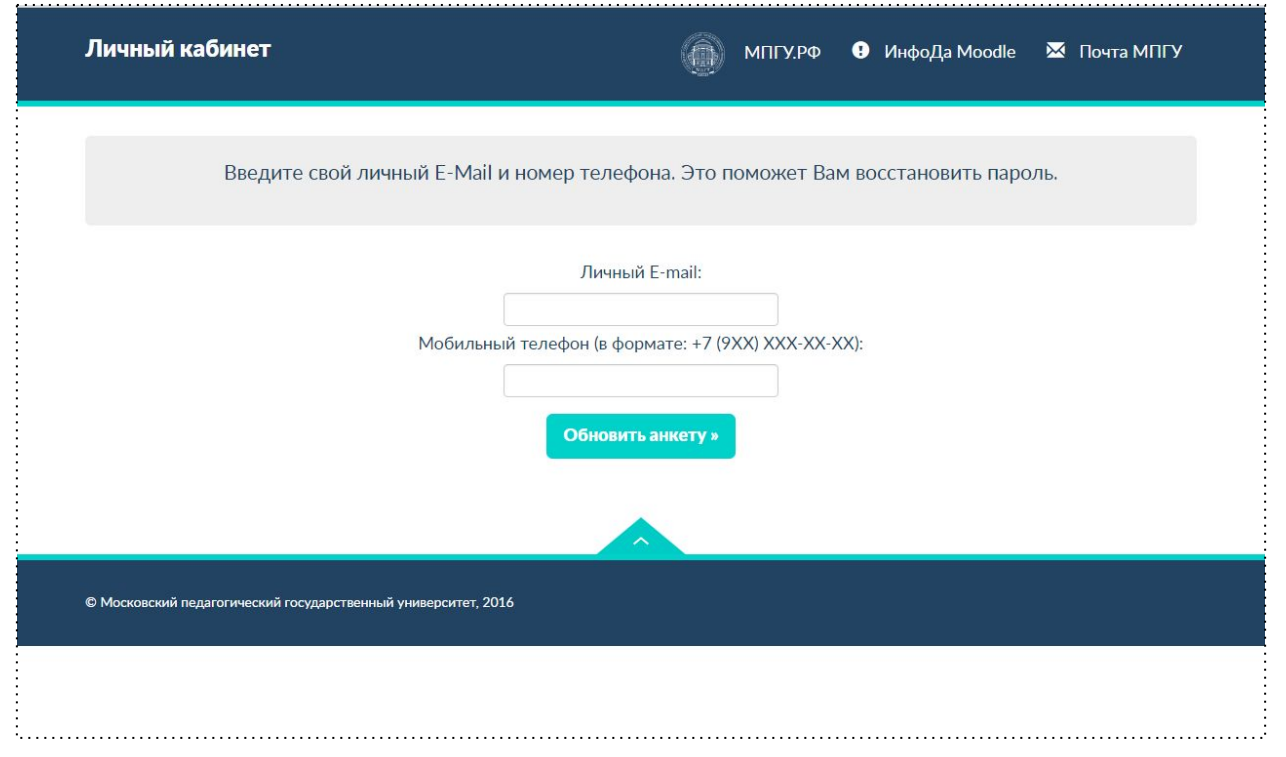

# **Синхронизация с социальными сетями**

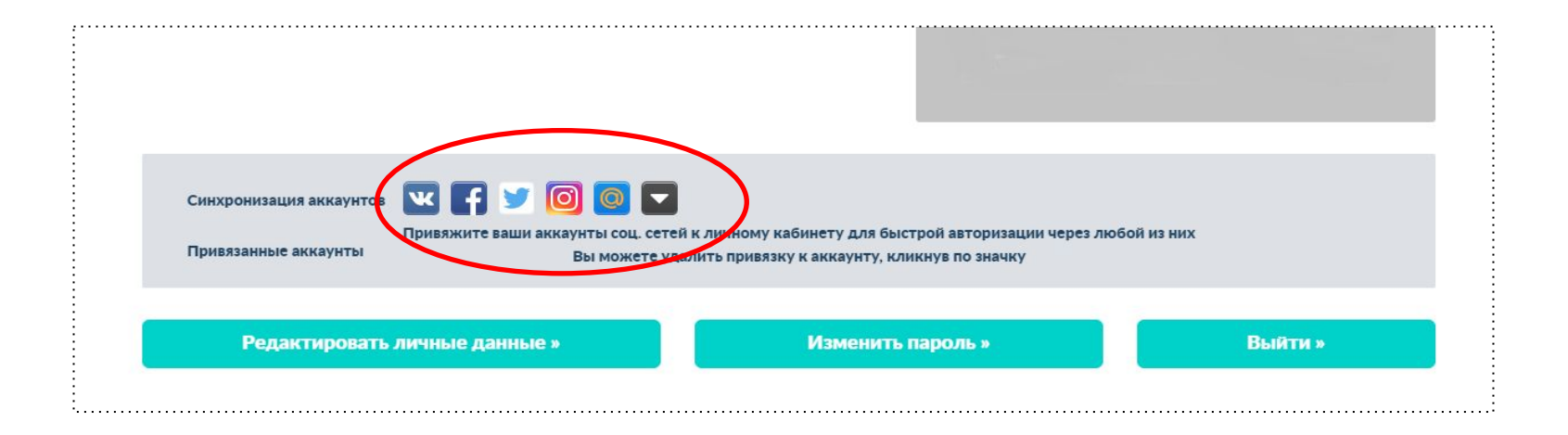

# **Вход в Личный кабинет через соцсеть**

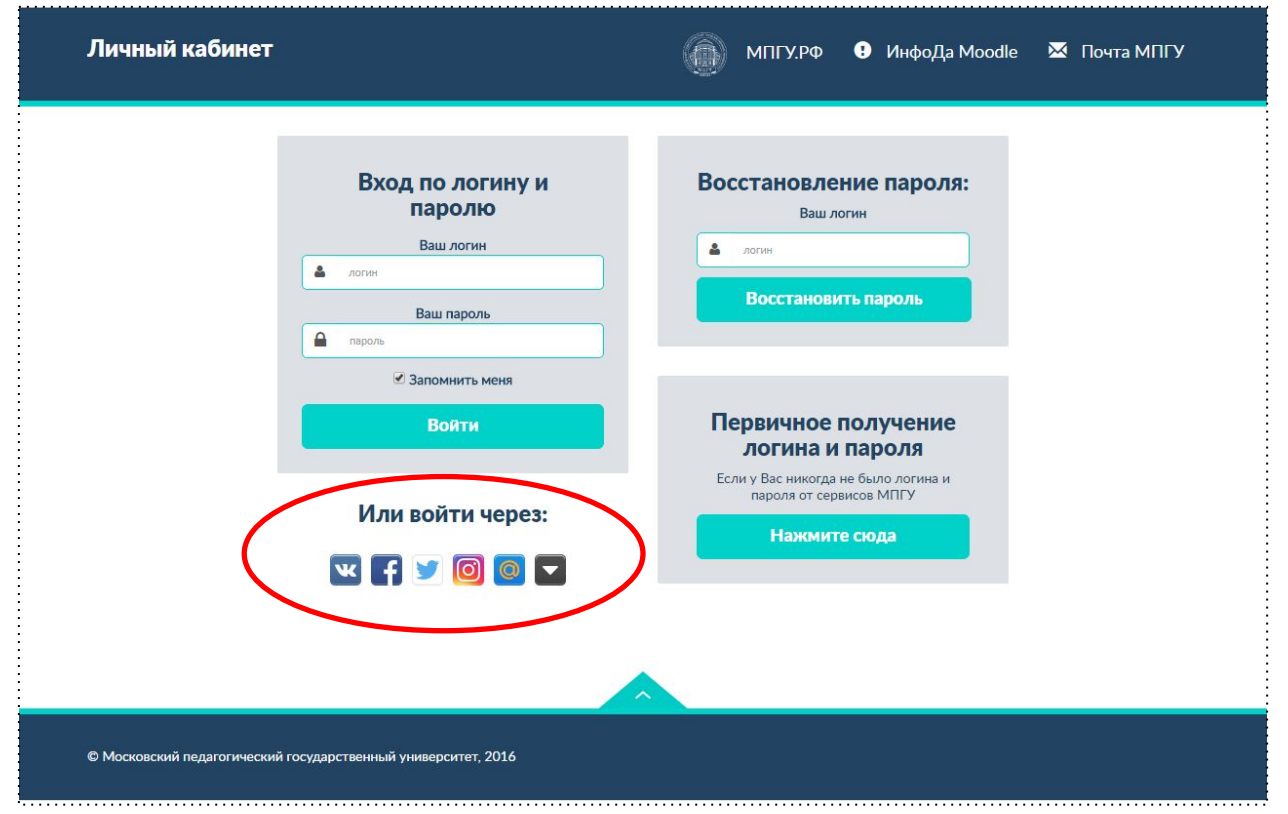

# **Переход в Moodle и корпоративную почту**

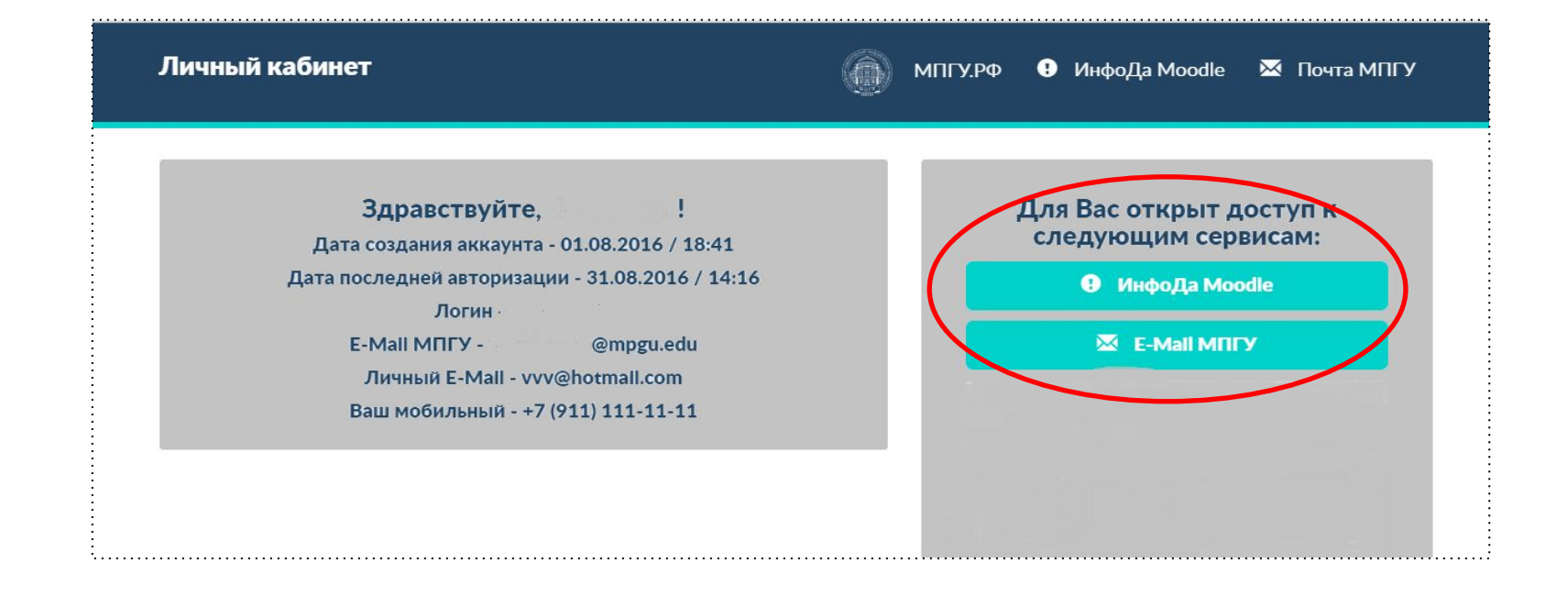